## Hookes lov

## **Forsøksoppstilling.**

Den praktiske utførelsen av forsøket kan gjøres på flere måter, men å feste sensor og linjal i et stativ sikrer og forenkler nøyaktige avlesninger. Deretter henger man fjæren i kroken som følger med kraftsensoren. Juster deretter slik at nederste del av kroken (eller annet referansepunkt) er på nivå med null på linjalen. Det er også i denne oppstillingen vi vil nullstille kraftsensoren (en topunkts kalibrering kan også gjøres hvis ønskelig).

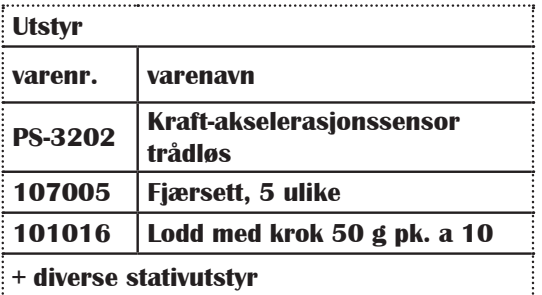

soorkvue **PASCO** capstone"

## **Start opp SPARKvue**

abDidakt

- 1. Velg Manuell Inntasting (oppstartsbilde i SV)
- 2. Skru på og koble til sensoren
- 3. På måleinnstillinger (nede til venstre) velg Manuell
- 4. Over kolonnene skal du nå bestemme innhold og benevning. I kolonne x, vil vi ha forlengelse med enhet cm. Klikk på blyantsymbolet, skriv inn forlengelse og cm. I kolonne y vil vi ha kraften. Klikk på «y» og velg kraft fra menyen helt til høyre.
- 5. Klikk så på «y» til venstre for y-aksen og velg Kraft.

velg en oppstart

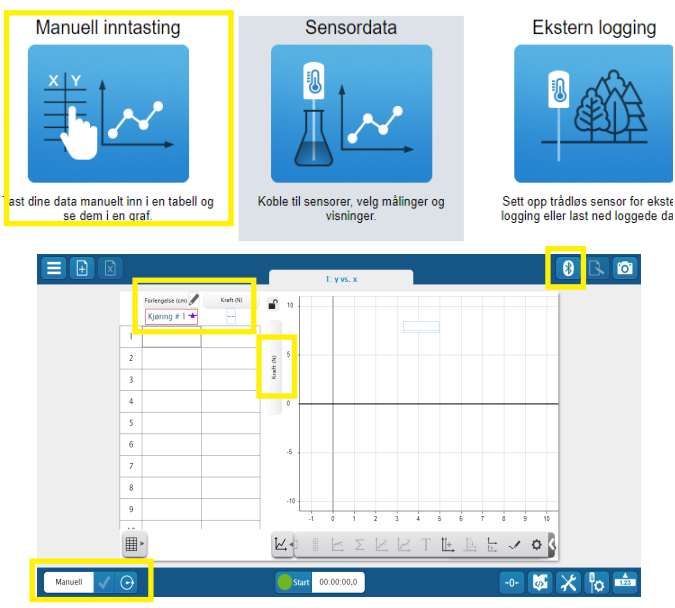

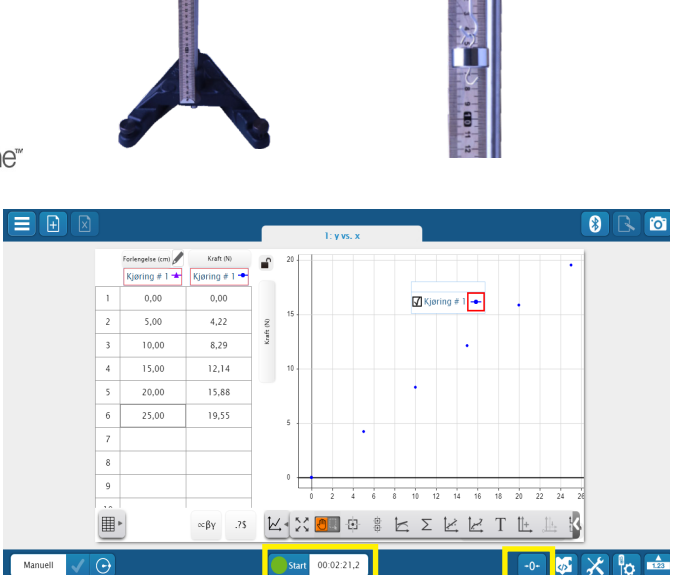

Du er nå klar til å måle. En kan i denne øvelsen med fordel fjerne linjene mellom målepunktene, det velges fra menyen under «hjulet» i verktøylinjen. Deretter starter vi ved å skrive inn 0 i x-kolonnen. Gå så til y-kolonnen og nullstill sensoren, klikk på «0» nederst i bilde (eller kalibrer). Klikk på Start og bekreft med grønt symbol når målingen er stabil. Fortsett måleserien ved å henge på lodd, skrive inn forlengelse og gjøre målinger. Klikk på Stopp etter endt måleserie.

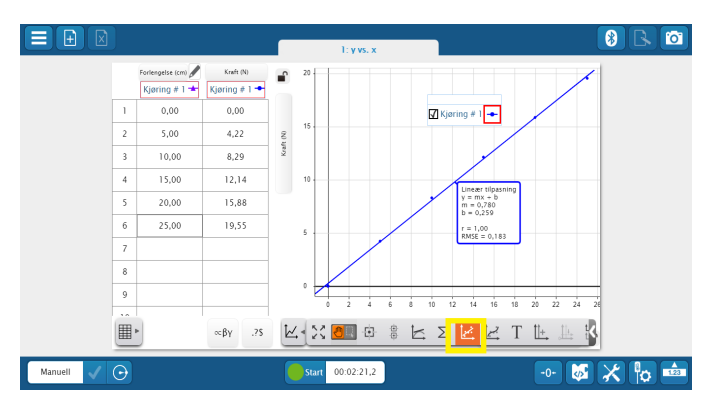

Avslutningsvis kan man bruke regresjon for å finne beste rette linje.

**PASCO** 

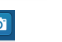

**Fysikk**

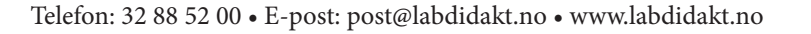